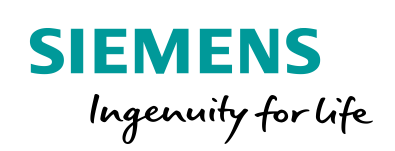

Industry Online Support

**NEWS** 

 $\sqrt{2}$ 

SMART LINE V4 系列面板 V4.0.2.0 版本使用须知

SMART 700 IE V4 SMART 1000 IE V4

薗

**https://w2.siemens.com.cn/smart/Product/HMI**

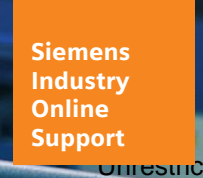

 $\mathcal{C}_{1}$ 

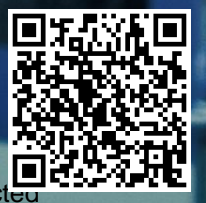

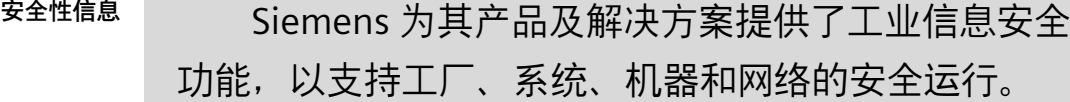

为了防止工厂、系统、机器和网络受到网络攻击, 需要实施并持续维护先进且全面的工业信息安全保护机 制。Siemens 的产品和解决方案仅构成此类概念的其中 一个要素。

客户负责防止其工厂、系统、机器和网络受到未经 授权的访问。只有在必要时并采取适当安全措施(例 如,使用防火墙和网络分段)的情况下,才能将系统、 机器和组件连接到企业网络或 Internet。

此外,应考虑遵循 Siemens 有关相应信息安全措施 的指南。更多有关工业信息安全的信息,请访问 http://www.siemens.com/industrialsecurity。

Siemens 不断对产品和解决方案进行开发和完善以 提高安全性。Siemens 强烈建议您及时更新产品并始终 使用最新产品版本。如果使用的产品版本不再受支持, 或者未能应用最新的更新程序,客户遭受网络攻击的风 险会增加。

要及时了解有关产品更新的信息,请订阅 Siemens 工业信息安全 RSS 源, 网址为

http://www.siemens.com/industrialsecurity。

# 目录

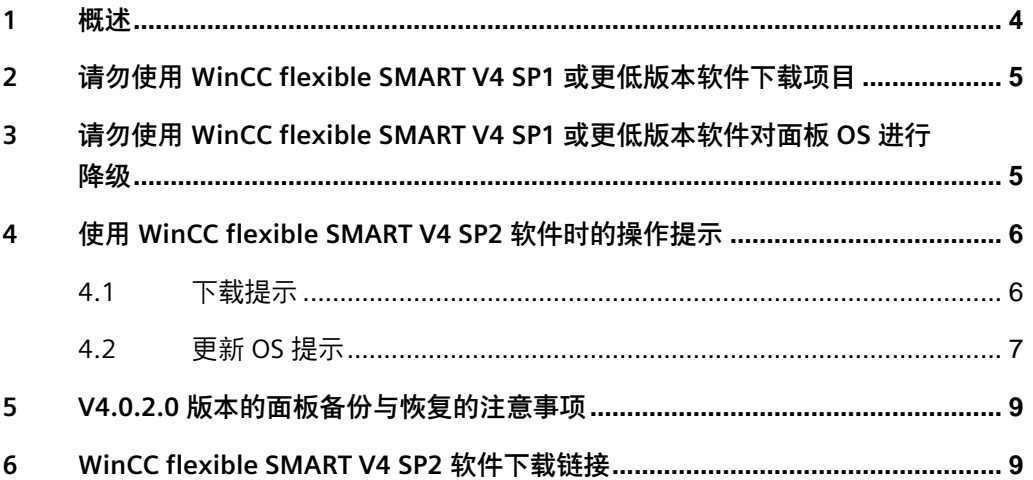

<span id="page-3-0"></span>1 概述

为提升用户使用的安全性, WinCC flexible SMART V4 SP2 将 PC 与面板之 间的连接升级为更加可靠的安全性连接,因此 WinCC flexible SMART V4 SP2 之前的老版本组态软件将无法兼容新 OS 版本的设备。

对于新购买的 SMART LINE V4 系列面板, 在遇到项目无法下载或 OS 无法 降级使用的状况时,请首先检查面板的 OS 版本, 如果发现版本为 V4.0.2.0, 那么您需要使用 WinCC flexible SMART V4 SP2 或更高版本的软件来执行项目 下载和 OS 更新等必要操作。请注意,使用低于此版本的软件将无法成功地对 面板进行上述相关操作。而且对于 V4.0.2.0 版本的 SMART LINE V4 系列面板 目前只支持 OS 升级, 而不支持降级使用。

以下是检查实际面板 OS 版本的具体步骤:

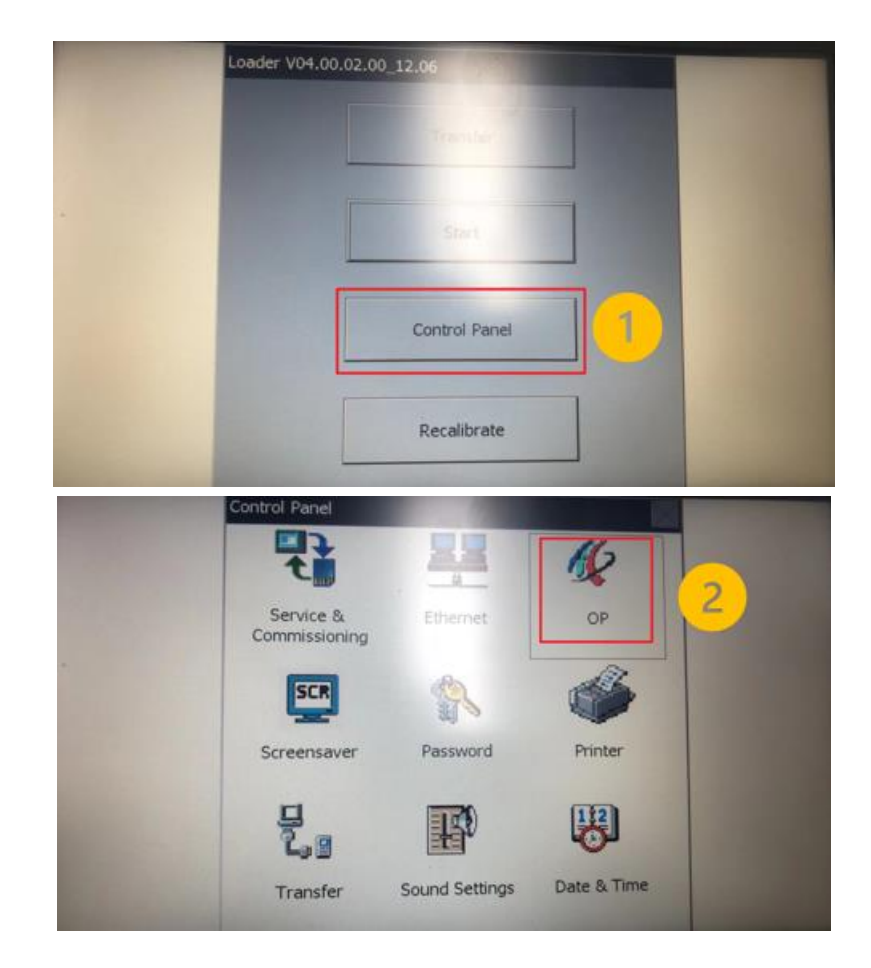

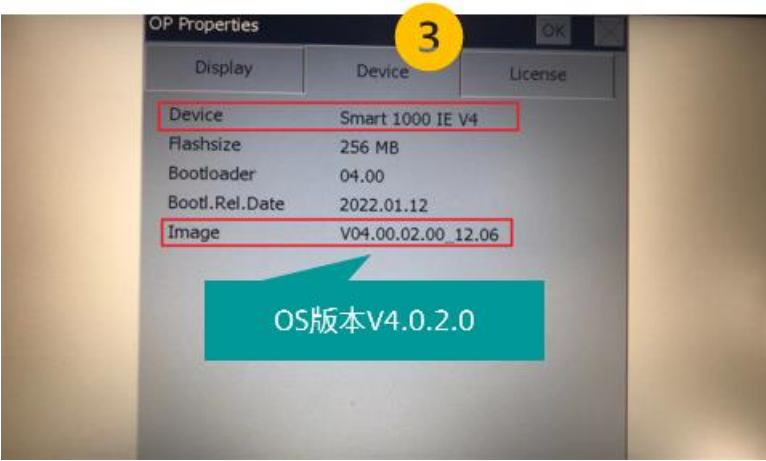

<span id="page-4-0"></span>2 请勿使用 WinCC flexible SMART V4 SP1 或更低版本软件下载项目 如果您在尝试使用 WinCC flexible SMART V4 SP1 或更低版本软件对 OS 版 本为 V4.0.2.0 的 SMART LINE V4 系列面板进行项目下载时,您可能会遇到下载 错误,具体的错误信息见下图。为了确保下载操作的顺利进行,您需要将软件 升级至 WinCC flexible SMART V4 SP2 或更高版本。

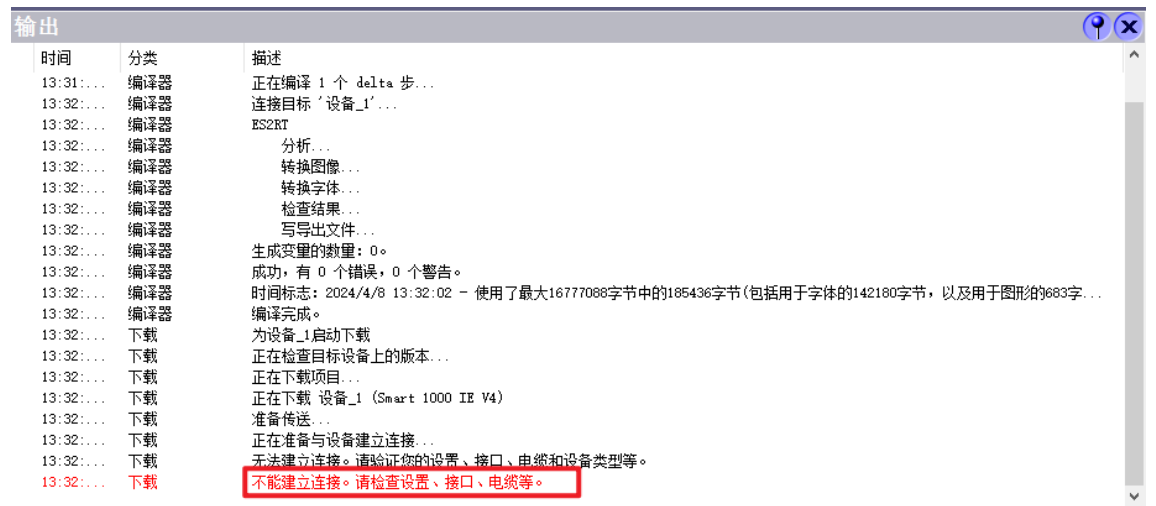

<span id="page-4-1"></span>3 请勿使用 WinCC flexible SMART V4 SP1 或更低版本软件对面板 OS 进行降级

如果您在尝试使用 WinCC flexible SMART V4 SP1 或更低版本软件对 OS 版 本为 V4.0.2.0 的 SMART LINE V4 系列面板进行 OS 降级更新时,可能会遇到更 新错误,具体错误信息请参考下图。为了确保面板的正常运行,建议您将软件

© Siemens AG copyright year All rights reserved

升级至 WinCC flexible SMART V4 SP2 或更高版本。请注意,对于 V4.0.2.0 版本

的 SMART LINE V4 系列面板,目前只能进行 OS 升级,而不支持降级更新。

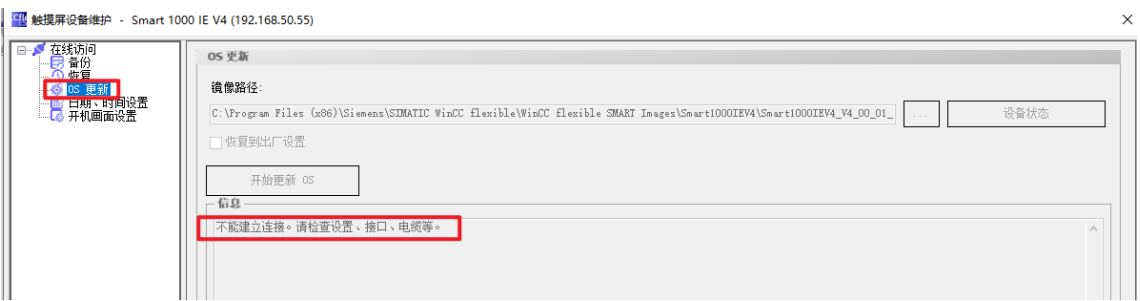

#### <span id="page-5-0"></span>4 使用 WinCC flexible SMART V4 SP2 软件时的操作提示

#### <span id="page-5-1"></span>4.1 下载提示

在 WinCC flexible SMART V4 SP2 软件中,如果您选择 V4.0.1.0 或更低的设 备版本尝试对实际 OS 版本为 V4.0.2.0 的面板进行项目下载时,软件将会显示如 下提示。请注意,目前软件不支持对已升级至 V4.0.2.0 或更高版本的面板进行降 级下载。

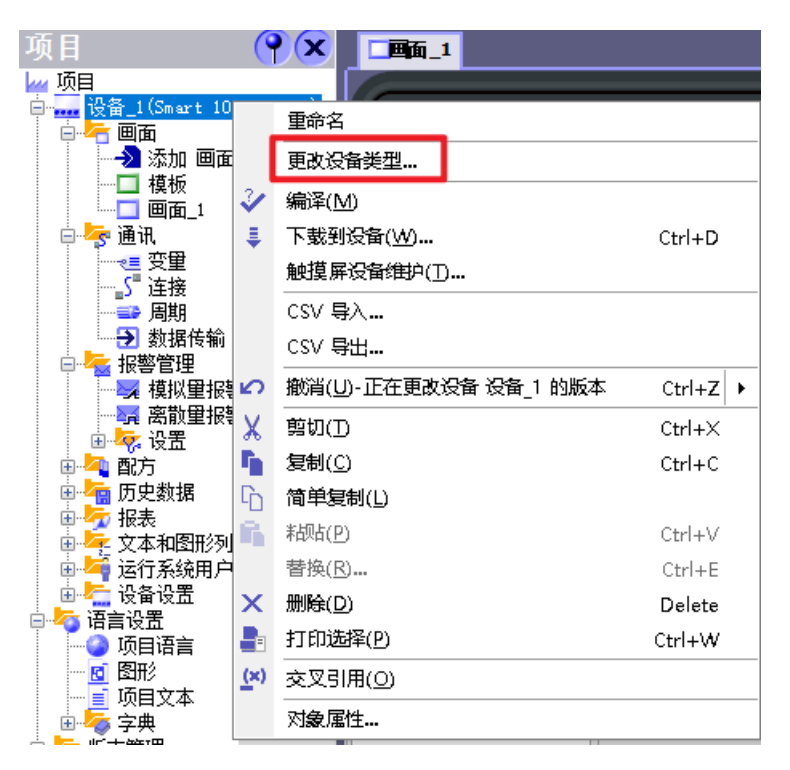

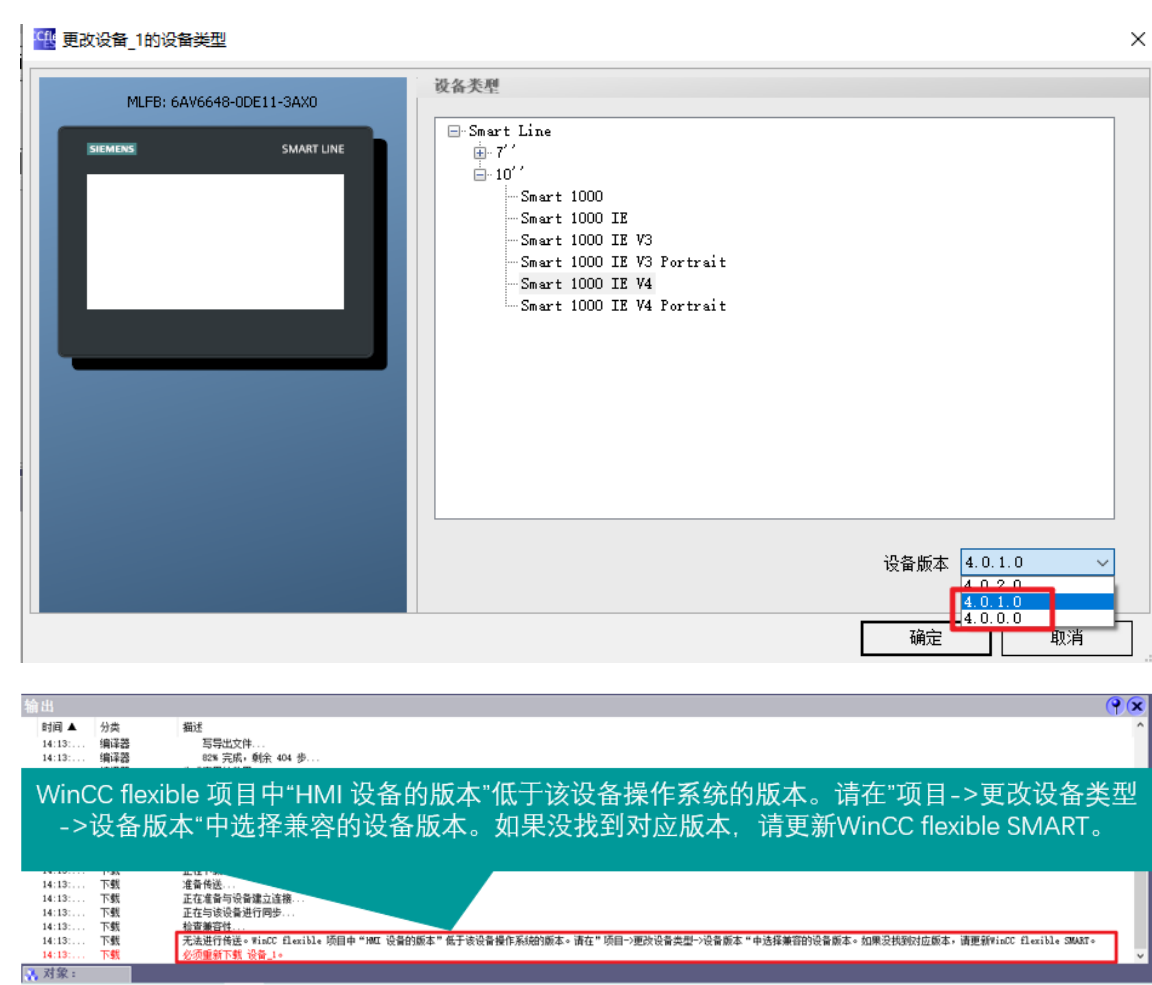

#### **4** 使用 WinCC flexible SMART V4 SP2 软件时的操作提示

## <span id="page-6-0"></span>4.2 更新 OS 提示

在使用 WinCC flexible SMART V4 SP2 软件时,若您尝试选择 V4.0.1.0 或更 早的设备版本对实际 OS 版本为 V4.0.2.0 的面板进行降级更新, 软件将显示如下 相关提示。请注意,软件目前不提供对已升级至 V4.0.2.0 或更新版本的面板进行 OS 降级更新的功能。

**4** 使用 WinCC flexible SMART V4 SP2 软件时的操作提示

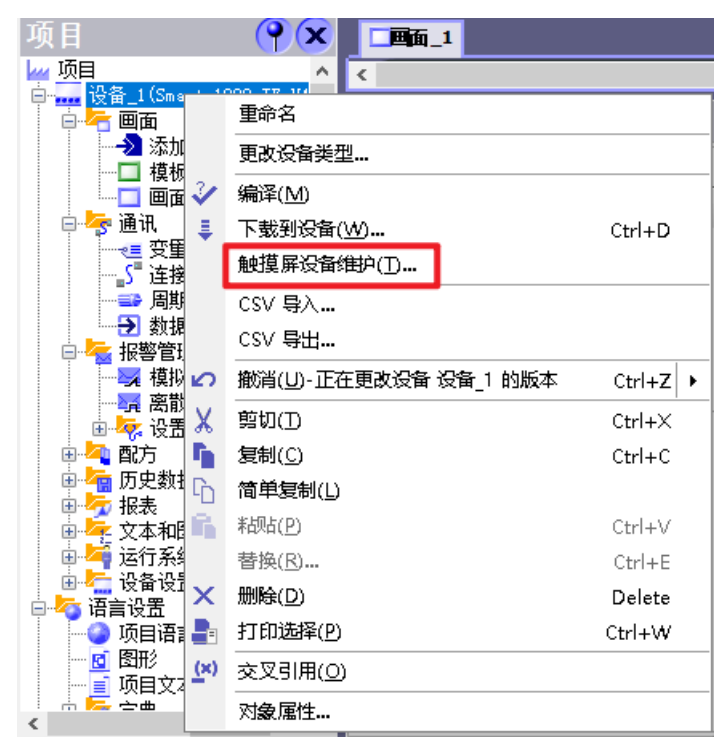

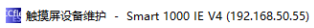

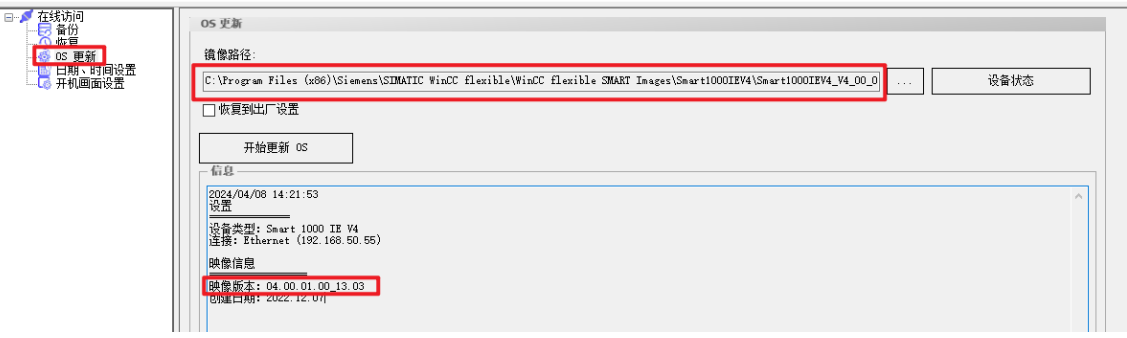

 $\times$ 

#### **5** V4.0.2.0 版本的面板备份与恢复的注意事项

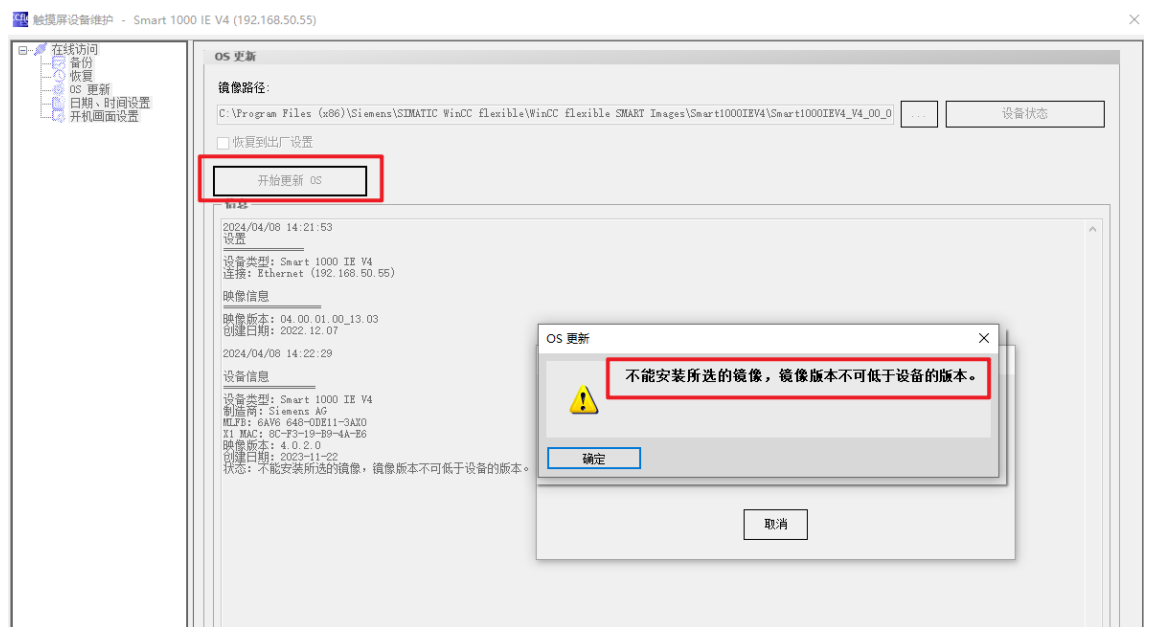

## <span id="page-8-0"></span>5 V4.0.2.0 版本的面板备份与恢复的注意事项

当您从 V4.0.1.0 或更低版本的 SMART LINE V4 系列面板中备份项目,并将 其恢复到 V4.0.2.0 版本的 V4 系列面板上时, 操作将仅限于项目的恢复, 不会 影响面板的 OS。因此, 面板的 OS 版本将保持为 V4.0.2.0 不变。

### <span id="page-8-1"></span>6 WinCC flexible SMART V4 SP2 软件下载链接

<https://w2.siemens.com.cn/smart/Product/HMI>

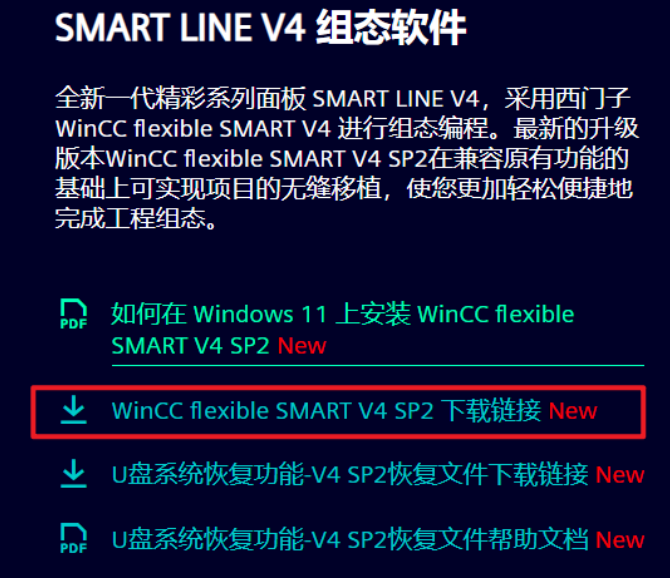